# Ontvang de Cisco Business 110 Unmanaged-**Switch**  $\overline{\phantom{a}}$

## Doel

Dit artikel zal u aan de Cisco Business 110 Unmanaged reeks switches introduceren, sommige eigenschappen hoogtepunten, en hoe te aan uw netwerk uitleggen.

#### Toepasselijke apparaten

• Cisco Business 110 onbeheerde Switches

# Cisco Business 110 onbeheerde Switch

Als je een huiskantoor of een klein bedrijf runt kan een onbeheerde switch een betaalbaar, eenvoudig gereedschap zijn dat goede communicatie binnen je netwerk vergemakkelijkt.

Unmanaged switches voorzien extra Ethernet poorten om uw netwerk uit te breiden, wat meer apparaten toelaat om op een betrouwbare, Gigabit Ethernet kabelverbinding te worden aangesloten.

De Cisco Business 110 onbeheerde switch biedt een robuuste netwerkconnectiviteit evenals een toegevoegde betrouwbaarheid. Geavanceerde functies zoals Quality of Service (QoS), lusdetectie en kabeldiagnostiek worden automatisch op deze switch ingeschakeld.

Elke poort op de switch stelt zichzelf automatisch in voor de optimale snelheid en bepaalt of ze in de halfvolle of de volledige modus moet draaien.

De modellen CBS110-8PP-D, CBS110-16PP en CBS110-24PP worden geleverd met Power over Ethernet (PoE)-poorten op de helft van hun totale poorten. Deze poorten voorzien in voeding voor bepaalde apparaten, waaronder draadloze access points, IPtelefoons of camera's voor videobewaking. U kunt zien welke poorten PoE zijn ingeschakeld door de gele band over het apparaatgezicht.

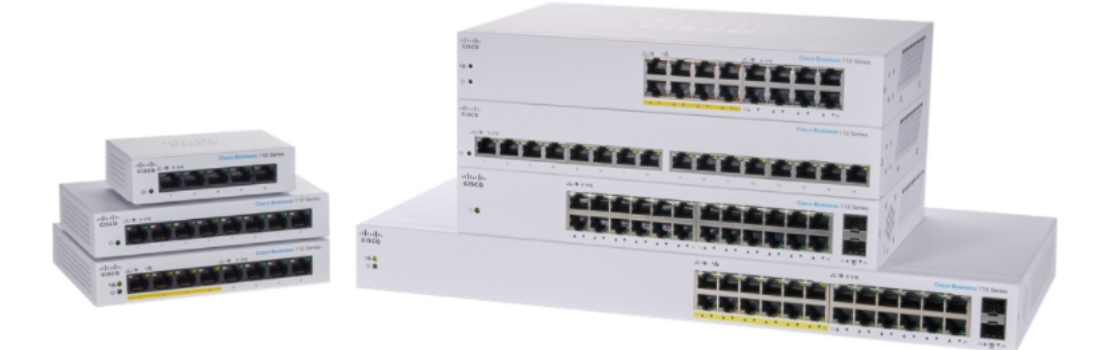

### **Productfuncties**

In het onderstaande schema wordt gewezen op de belangrijkste functies van Cisco Business 110 Series switch. Uw model kan enigszins afwijken, afhankelijk van de hoeveelheid poorten en als uw switch Power over Ethernet heeft.

- 1. Aan/uitschakelaar
- 2. Max PoE LED (voor PoE-modellen)
- 3. LINK/ACT-LEDs
- 4. PoE LED (voor PoE-modellen)
- 5. Gigabit snelle LED
- 6. PoE-poorten (voor PoE-modellen)

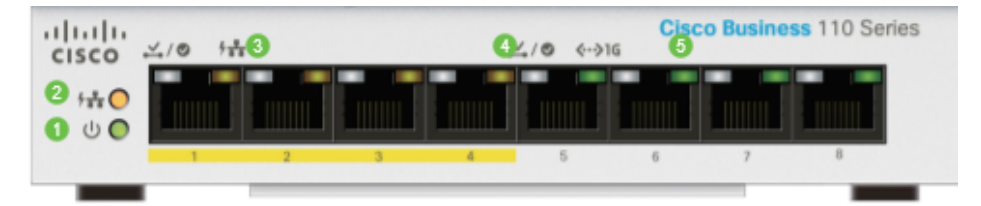

### De Switch aansluiten

Een onbeheerde switch aansluiten op een bestaand netwerk is eenvoudig. Nadat u de switch uit het vakje hebt geplaatst, sluit u de voedingskabel aan op de switch en vervolgens op een stopcontact. Sluit één uiteinde van een Ethernet-kabel, de connector die bekend staat als RJ45, aan op een switch-poort en sluit vervolgens het andere uiteinde aan op uw router of een andere switch op het netwerk. Dankzij deze verbinding kunnen de apparaten die u met de switch verbindt adressen krijgen van uw DHCP-server zodat ze met de rest van uw netwerk en het internet kunnen communiceren.

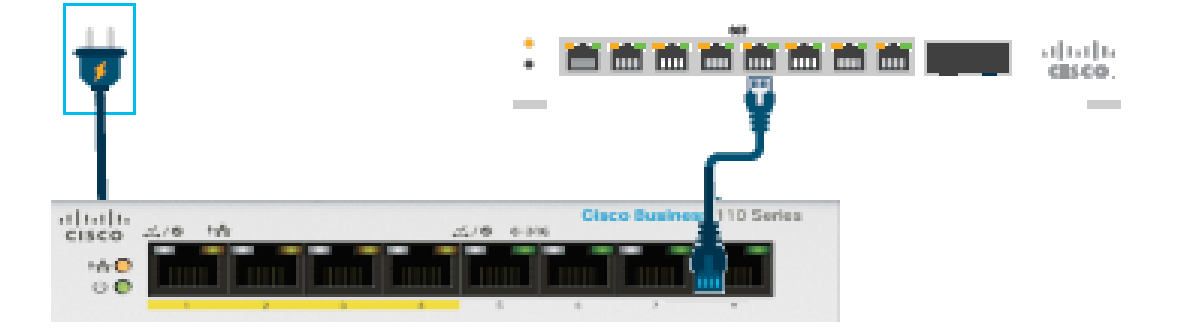

Vanaf dat punt kunt u de switch poorten verbinden met apparaten met Ethernet-kabels.

#### **Conclusie**

Er hoeven geen andere formaties te worden gemaakt. Uw netwerk kan de

communicatie zo eenvoudig uitbreiden en verbeteren.